## **Инструкция по созданию упрощенной учетной записи на портале госулсуг (для детей до 14 лет)**

Создание аккаунта на сайте Госуслуг для ребенка позволит Вам упростить получение социальных услуг. Поэтому стоит потратить немного времени на регистрацию и заполнение данных.

- 1) Для регистрации на портале Госуслуг необходимо в адресной строке браузера ввести адрес <https://www.gosuslugi.ru/>
- 2) В открывшемся окне нажмите кнопку «Зарегистрироваться»

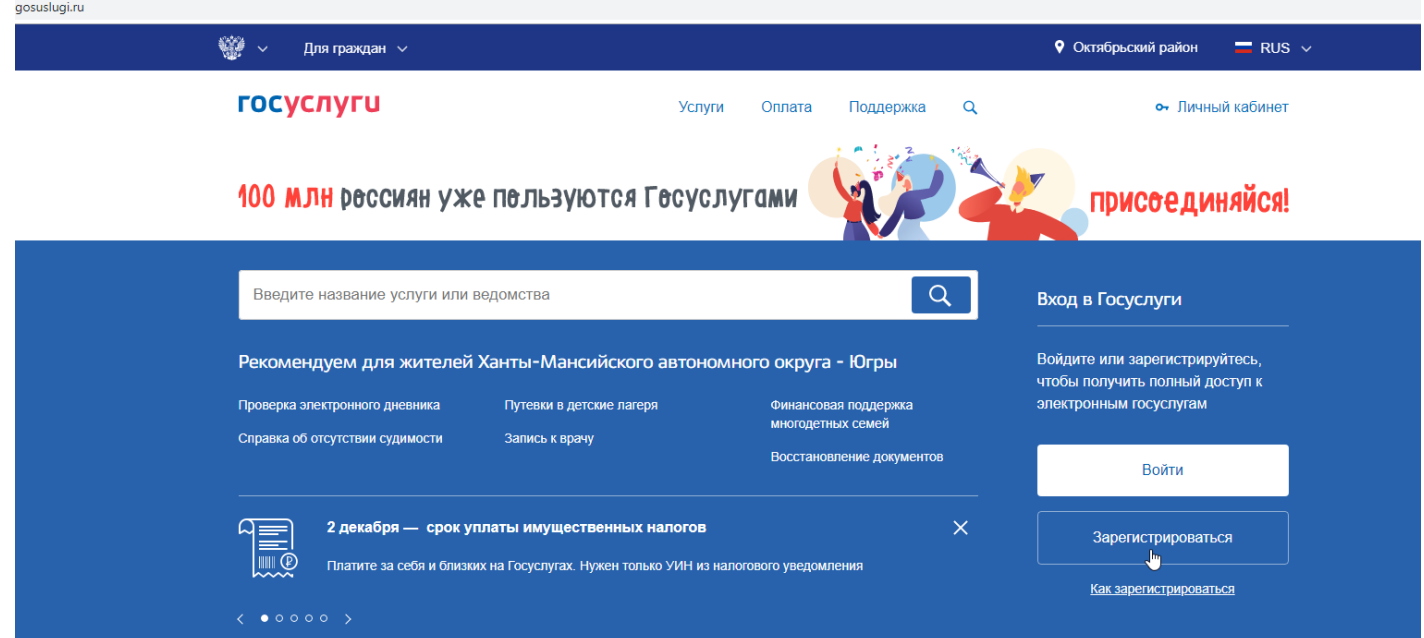

3) Введите Фамилию, Имя и номер мобильного или электронной почты (номер мобильного или электронная почта необходима для подтверждения регистрации)

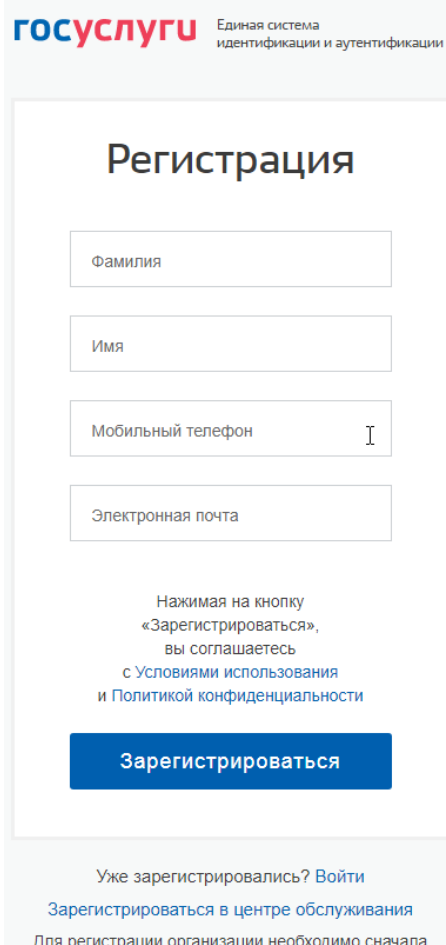

зарегистрировать физическое лицо

4) Введите полученный код подтверждения и нажмите кнопку продолжить

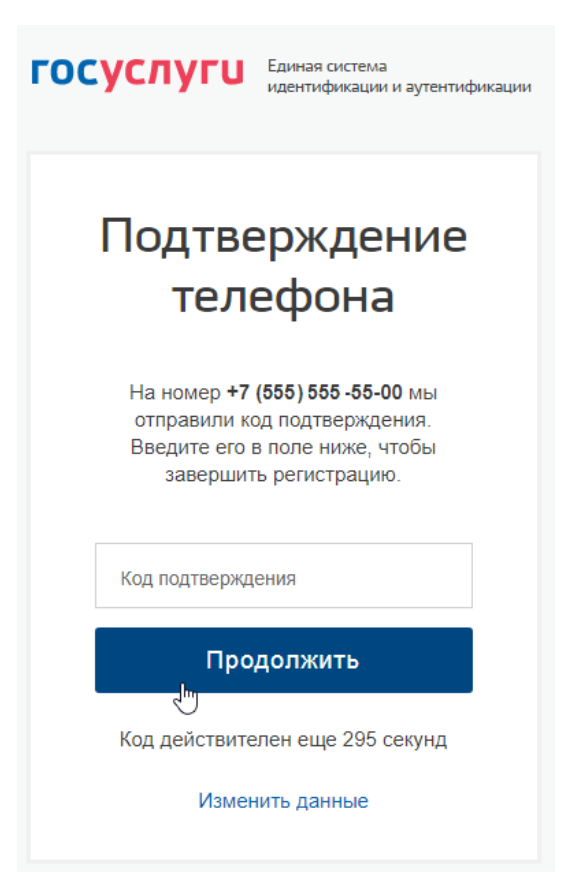

5) Придумайте пароль в соответствии с подсказкой или нажмите кнопку «Сгенерировать пароль», далее введите пароль и нажмите кнопку «Готово»

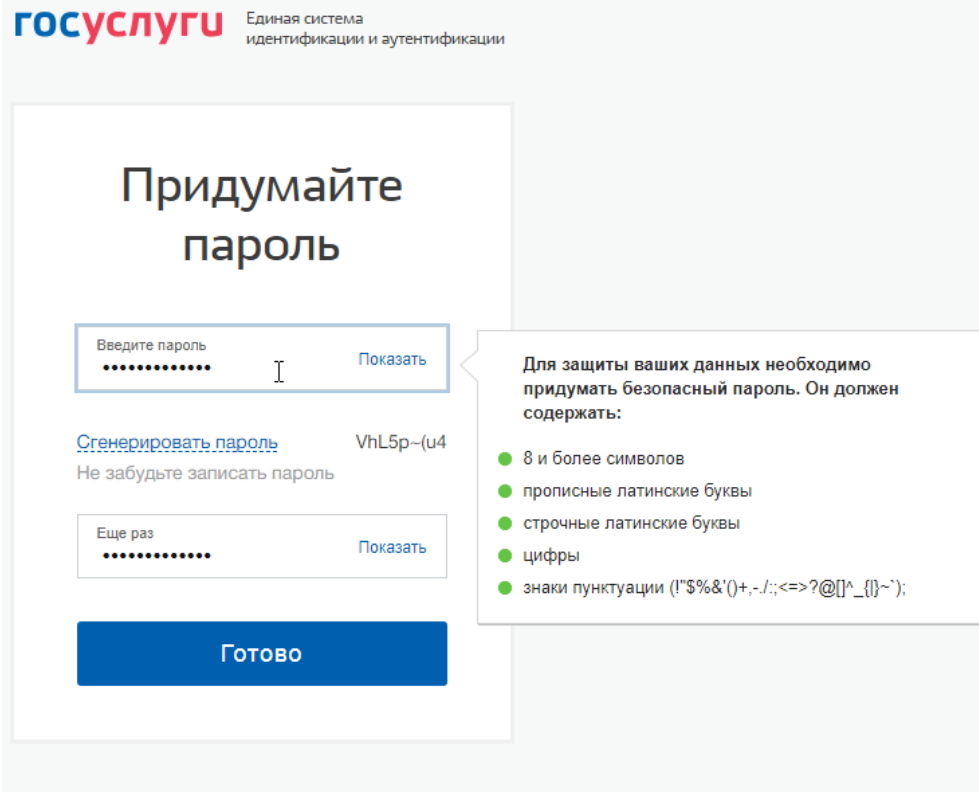

## 6) Перед Вами откроется окно «Основная информация», перейдите в «Настройки учетной записи»

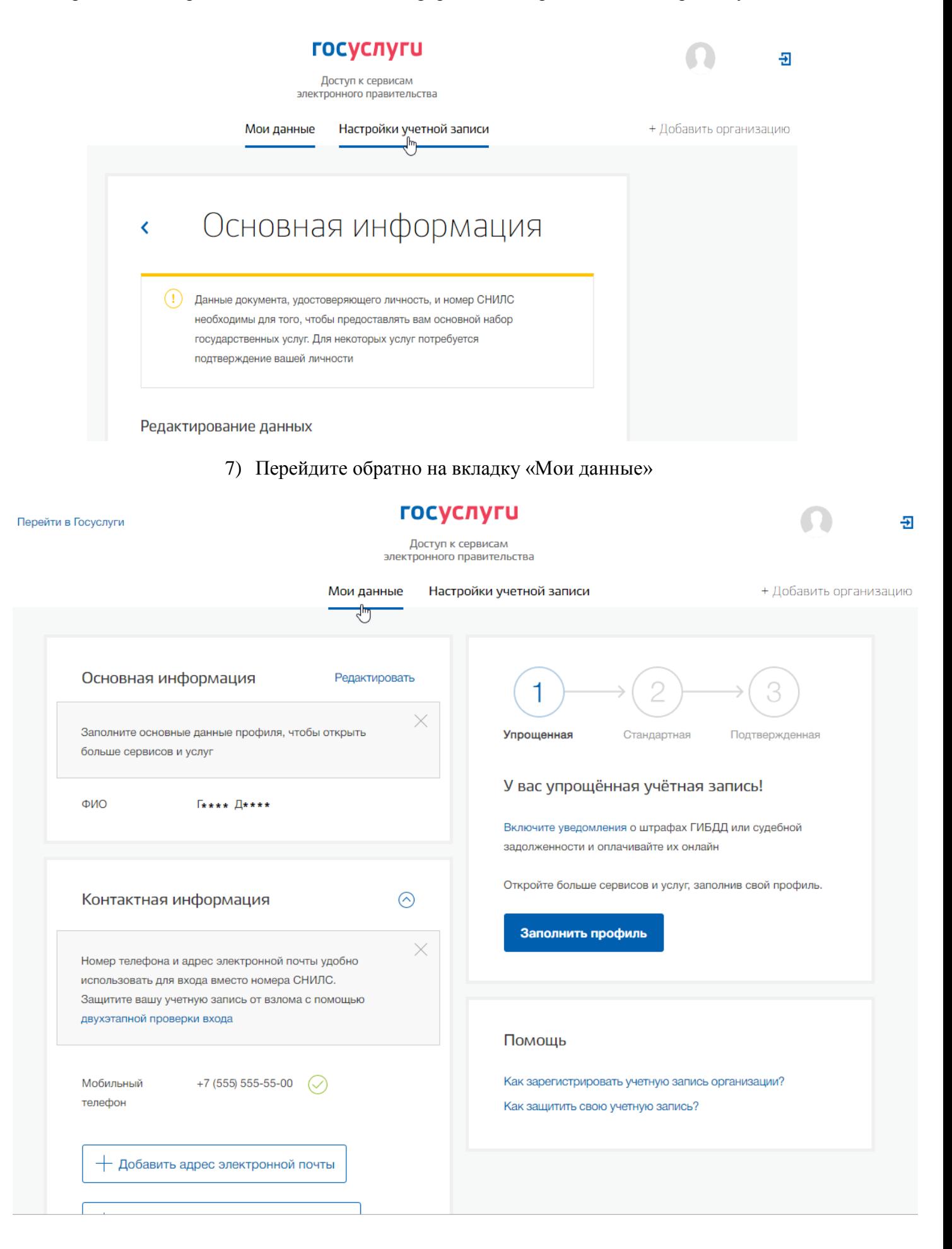

8) Прокрутите страницу вниз и вы можете внести данные свидетельства о рождении Вашего ребенка

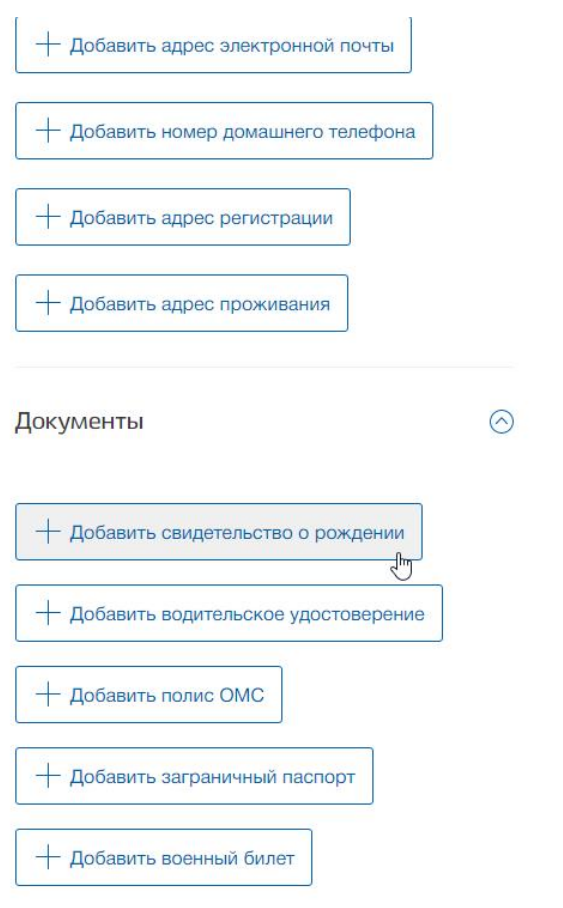

9) Родителям и/или законным представителям необходимо привязать аккаунт ребенка к своему, чтобы через него можно было получать услуги. Для этого нужно в своём профиле добавить подробную информацию о несовершеннолетних детях. Регистрация завершена!